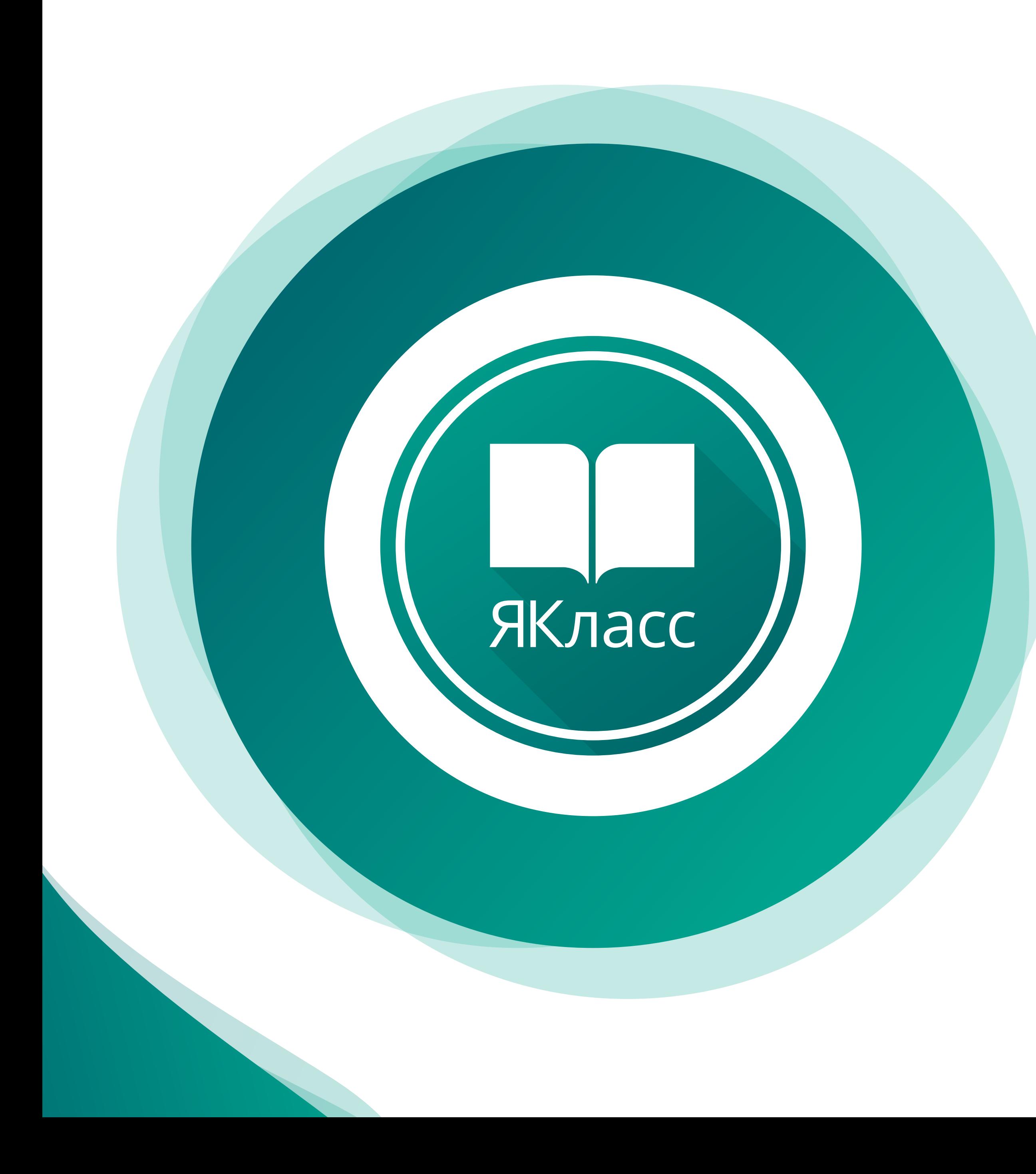

## TAM STKA VU ATEARO

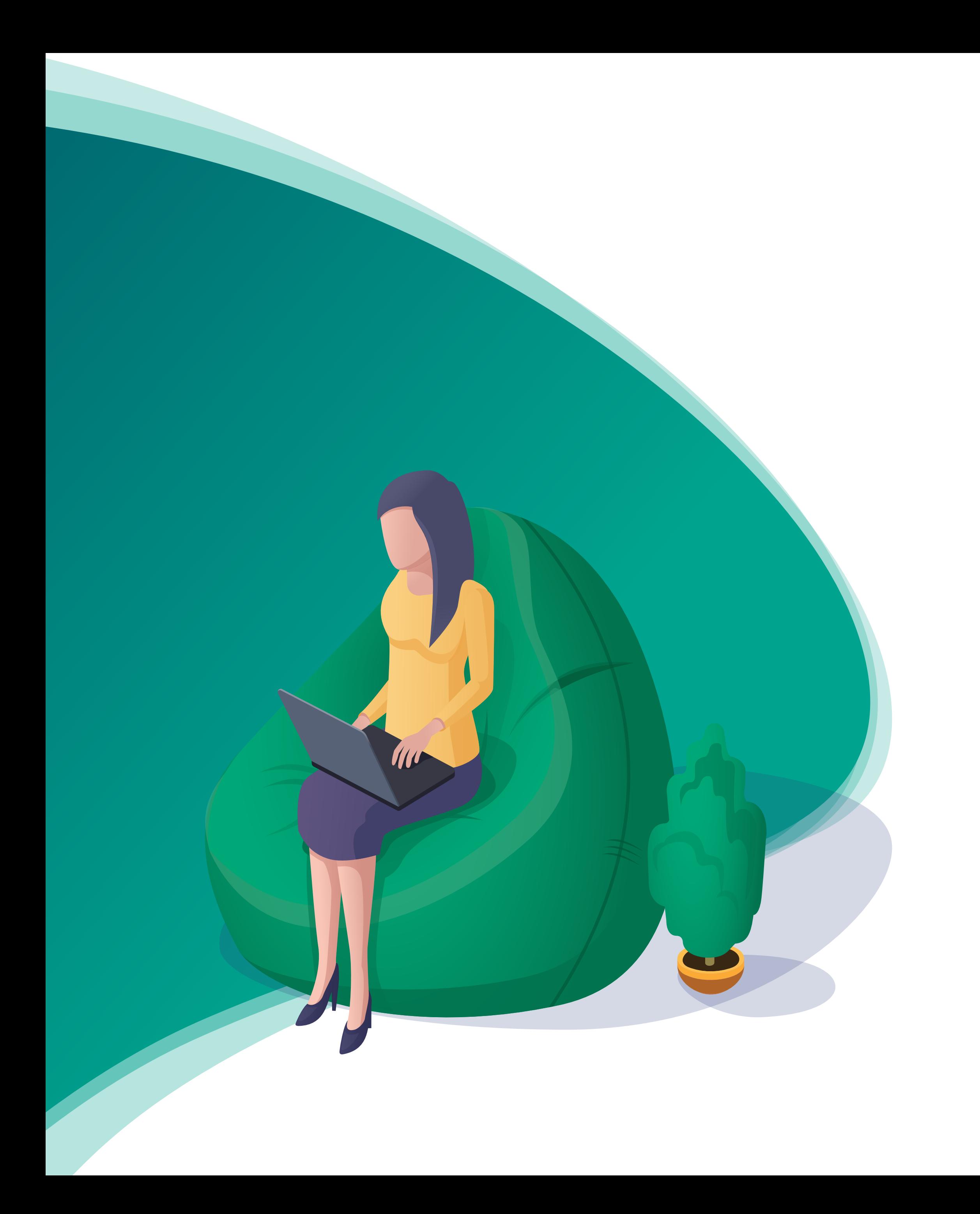

## КАК ПРИГЛАСИТЬ РОДИТЕЛЕЙ?

- Войдите в свой профиль учителя. 1
- Зайдите в раздел «Мои классы» и выберите класс, в котором хотите пригласить родителей. 2
- Откройте вкладку «Родители». 3
- Скопируйте ссылку и отправьте её родителям по электронной почте, в мессенджере или в электронном журнале. Если эти способы недоступны, распечатайте приглашение и попросите ребёнка передать его родителям. 4
- Родители зарегистрируются и свяжут свои профили с аккаунтом ребёнка. 5
- Теперь вы можете видеть всех зарегистрированных родителей и отслеживать, когда они заходили на сайт. 6

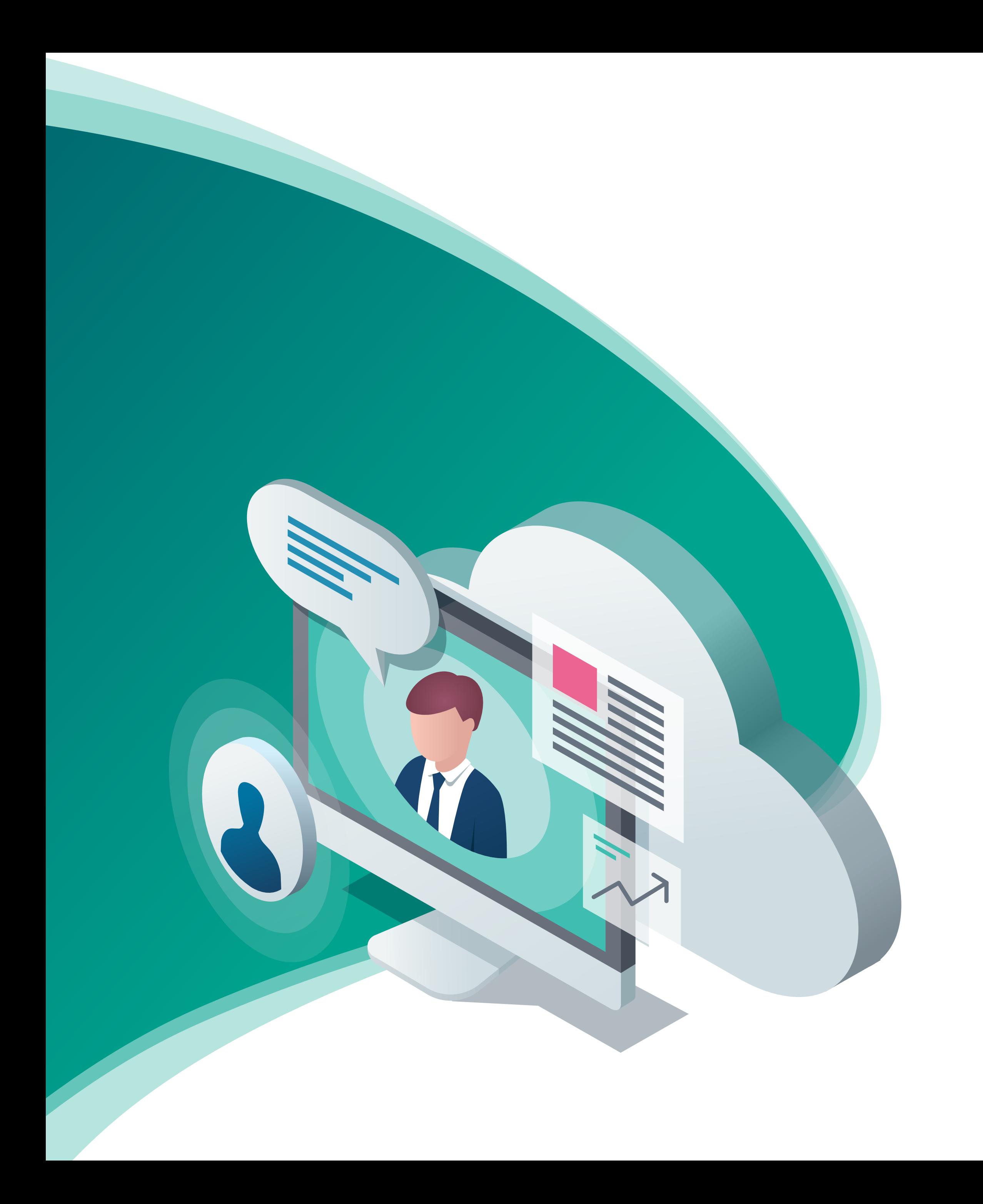

## ЗАЧЕМ ЭТО РОДИТЕЛЯМ?

- Улучшить оценки ребёнка за счёт самоподготовки — родители будут получать уведомления о домашних заданиях, оценках и учебном прогрессе.
- Контролировать подготовку ребёнка к контрольным в режиме онлайн родители смогут отслеживать в системе, сколько времени ребёнок потратил на чтение теории и выполнение заданий.
- 

Управлять персональными данными родители связывают свой профиль с аккаунтом ребёнка: могут скрыть данные, поменять пароль или восстановить доступ.

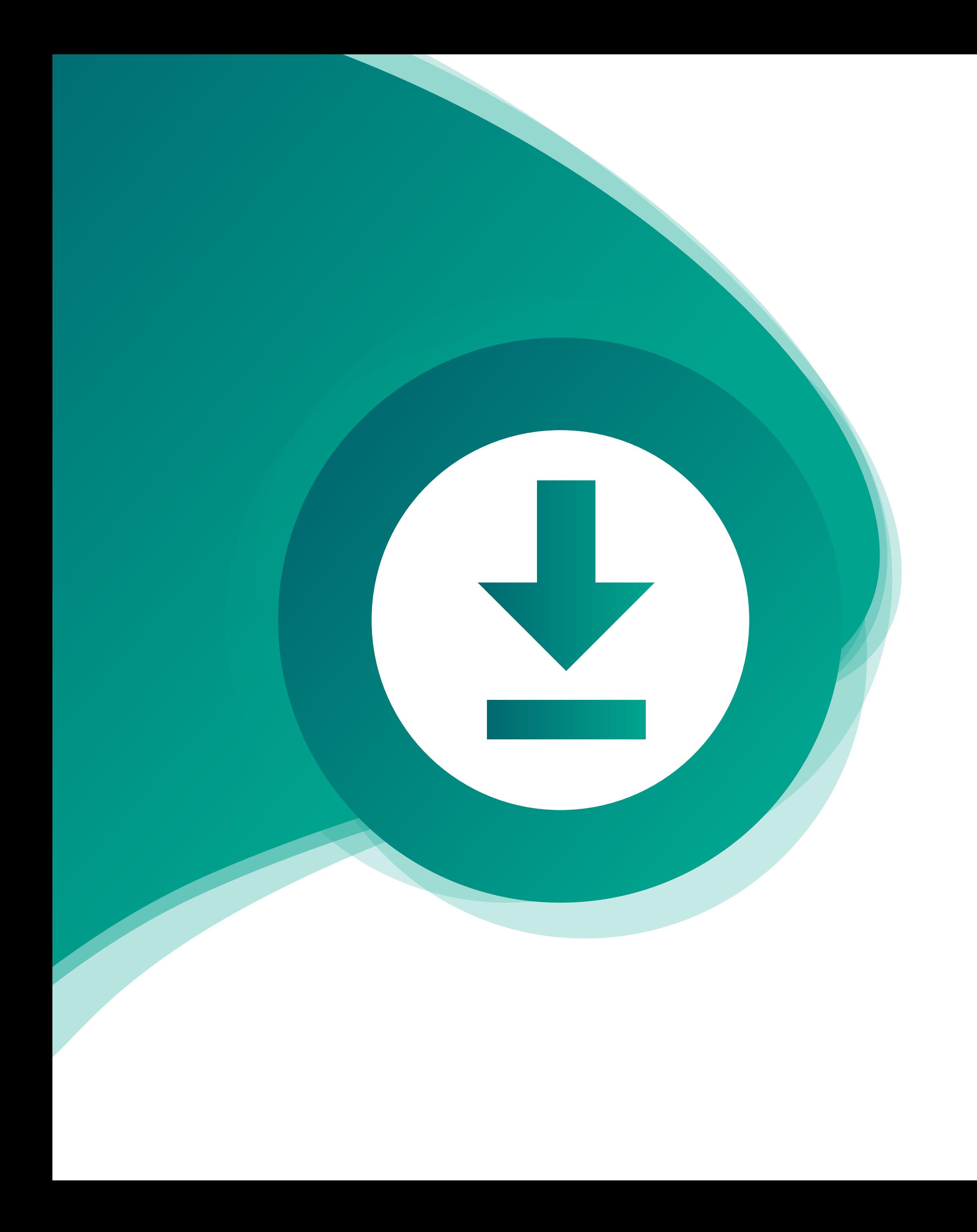

## ДОПОЛНИТЕЛЬНЫЕ МАТЕРИАЛЫ

Страница приглашения родителей: https://www.yaklass.ru/SchoolClass/parentinvite

Инструкция по регистрации родителей на сайте: https://www.yaklass.ru/p/ikt-gramotnost/registraciya/ registratciia-roditelei-674609/re-67d11d96-7881-4fa0- 9572-711ef9411ec8

Видеопрезентация ЯКласс: https://youtu.be/lK\_7ikO7RPI